УДК 004.942.519.87(045)

**О. Г. Додонов, А. І. Кузьмичов**

Інститут проблем реєстрації інформації НАН України вул. М. Шпака, 2, 03113, Київ, Україна e-mail: dodonov@ipri.kiev.ua; akuzmychov@gmail.com

# **Аналіз ризиків в організації, плануванні, виконанні та супроводженні НДДКР стандартними засобами імітаційного моделювання Excel**

*Характерна специфіка НДДКР<sup>1</sup> — вимушене врахування умов невизначеності та ризиків на усіх етапах виконання робіт, у першу чергу, щодо ресурсних складових проекту/програми: фінансових, матеріальних, кадрових тощо. Тому й не дивно, що інструментальні засоби аналітичного апарату імітаційного моделювання виникли<sup>2</sup> , розробляються і активно використовуються як неодмінна складова цієї сфери. Вказані умови суттєво ускладнюють процеси формування, обговорення і прийняття організаційних/управлінських рішень, бо зазвичай сфера НДДКР стосується надзвичайно відповідальних проектів, що здійснюються в жорстких фінансових і часових межах, швидкий і наближений розв'язок задачі є чи не єдиним прийнятним варіантом, який можна отримати в лабораторному практикумі ВНЗ, користуючись стандартними засобами Excel.*

*Ключові слова: імітаційне моделювання, ризик-аналіз, метод Монте-Карло, simulation modeling.*

## **Вступ**

Світова практика свідчить про масовий характер використання інструментальних засобів імітаційного моделювання (ІМ), зокрема, в підготовці кваліфікованих управлінців, це досить складні комерційні програмні продукти двох основних

<sup>1</sup> Науково-дослідні та дослідно-конструкторські роботи (сукупність робіт, спрямованих на отримання нових знань та їхнє практичне застосування при створенні нового виробу або технології), англ. Research & Development, R&D. НДР: роботи пошукового, теоретичного та експериментального характеру, що виконуються з метою визначення технічної можливості створення нової техніки в певні терміни. ДКР: комплекс робіт з розробки конструкторської і технологічної документації на дослідний зразок виробу, виготовлення та випробувань дослідного зразка виробу.

<sup>2</sup> Методи Монте-Карло, метод PERT в управлінні проектами, гібридна технологія Simulation Optimization.

<sup>©</sup> О. Г. Додонов, А. І. Кузьмичов

класів: пакети спеціального призначення із застосуванням специфічних мов, що розраховані на програмістів, і ліцензовані програми-надбудови для популярних електронних таблиць (ЕТ). Щодо останніх користувачі ЕТ, у першу чергу, Excel (студенти, аспіранти, викладачі) мають змогу користуватися лише разовими freeверсіями цих надбудов і, зрозуміло, з вимушеними обмеженнями на розмір задачі (число невизначених змінних, кількість спроб ГВЧ) і період користування (15÷30 діб).

Оскільки популярна науково-навчальна література з проблематики ризиканалізу засобами ІМ зазвичай використовує певну надбудову<sup>з</sup> Excel [2-5], здається, що це єдиний шлях до побудови та реалізації імітаційної моделі.

У цій роботі пропонується підхід до побудови ІМ стандартними засобами Excel, який дозволяє ознайомитися з моделями цього типу і, за потреби, забезпечити регулярну навчально-дослідницьку роботу без придбання та довантаження додаткових програмних продуктів.

Традиційно в аналітичній практиці діє принцип «Що-Якщо» (What-If Analysis), за яким кожна дія (Якщо, входи) неодмінно супроводжується наслідком (Що, виходи), ідеальною його реалізацією є електронні таблиці за молельним підходом «входи-виходи» шляхом побудови сценаріїв. У Excel є набір інструментів цього аналізу, його складові для ІМ: *Диспетчер сценаріїв* і *Таблиця даних*.

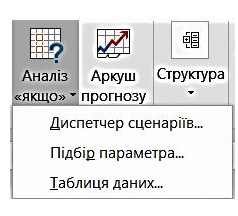

Сценарний підхід зводиться до побудови набору сценаріїв, від найгіршого до найкращого, де за заданими фіксованими значеннями входів автоматично обчислюються значення виходів. Це можна зробити за допомогою надбудови *Диспетчер сценаріїв*, визначивши порівняно невелику кількість сценаріїв; недолік: важко отримати узагальнену оцінку виходів за певним спектром значень входів.

Універсальною та кращою для практики сценарного підходу є *симуляція*<sup>4</sup> побудова специфічної комп'ютерної моделі із застосуванням методів Монте-Карло (статистичних випробувань), де здійснюється багатокрокова (у сотнях і тисячах) процедура імітації поведінки досліджуваного об'єкта/системи, де кожен крок — окремий сценарій. Кінцевим результатом є не конкретні значення виходів, а їхні узагальнені статистичні оцінки у вигляді, скажімо, очікуваної тривалості проекту зі значенням 1234,56±78,9 днів, і відповідного розподілу.

<sup>3</sup> Основних три: @RISK (Palisade), Crystal Ball (Oracle) та, найчастіше, Analytic Solver (Frontline Systems).

<sup>4</sup> *Симуляція* (лат. *simulatio*) — відтворення ключових властивостей обраної реальної або абстрактної системи, її проводять з метою: тренування та навчання персоналу, тестування технології у граничних/нештатних умовах, розваг і ситуаційних/штабних ігор, синоніми: *імітація* або, як метод дослідження, *моделювання*. На практиці це експериментування, яке проводять на математичній, фізичній (симуляторі) чи гібридній моделі, коли робити це в реальній системі/об'єкті недосяжно, дорого чи небезпечно (згадаймо експерименти на об'єкті ЧАЕС). З появою ЕОМ і комп'ютерного моделювання поняття *simulation* стало скороченою формою напрямку *computer simulation*, де застосовують спеціальні мови типу *Simula* та ГВЧ (генератори випадкових чисел). Оскільки тоді в СРСР симуляція сприймалася лише як негативна поведінка людини-симулянта, розглядалася з позицій медичної (зображення хвороби або окремих її симптомів людиною, яка не страждає на дане захворювання) або юридичної практики (переслідування корисливих цілей: ухилення від призову або несення обов'язків військової служби чи отримання незаслужених матеріальних пільг), з тих пір напрям *simulation modeling* або просто *simulation* у публікаціях (укр., рос.) отримав назву та використовується у перекладах не інакше, як *імітаційне моделювання*.

Методи Монте-Карло — група чисельних методів для дослідження випадкових процесів на основі базового алгоритму, де:

1) входи: задано множини визначених (констант) і невизначених (із визначеними розподілами ймовірностей значеннями) початкових даних;

2) для кожного заданого розподілу ймовірностей треба побудувати ГВЧ (генератор випадкових чисел) і налаштувати його для відповідної невизначеної змінної;

3) виходи: запуском сукупності ГВЧ і обчисленнями за відповідними формулами отримують статистичні оцінки шуканих змінних і, якщо можливо, їхні розподіли.

### **Інструментальні засоби Excel для імітаційного моделювання**

Для ІМ стандартними засобами Excel є: інструменти надбудови Data Analysis (рос. Анализ данных); статистичні функції; інструменти надбудови Аналіз «якщо»; засоби для роботи з таблицями великого розміру.

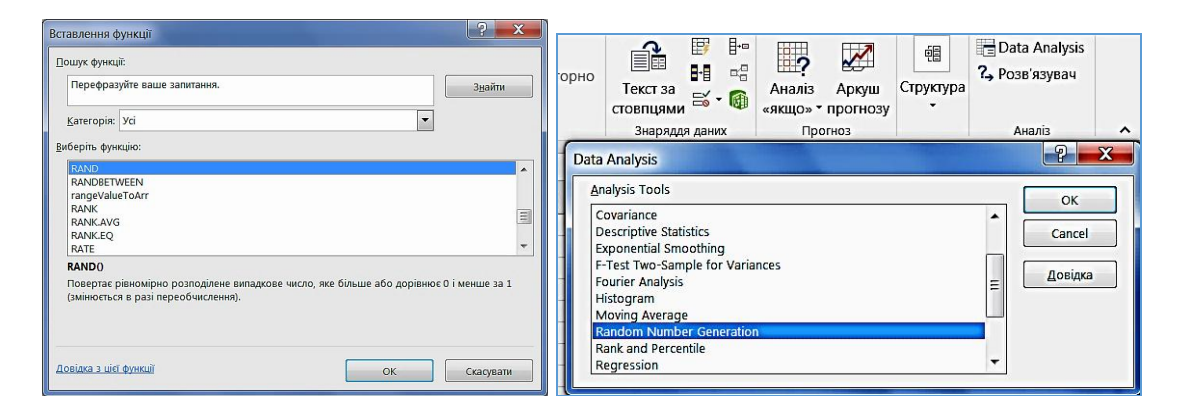

Інструменти надбудови *Data Analysis* (рос. *Анализ данных*) для ІМ — це комплект із 7 ГВЧ популярних розподілів, багатообіцяючих, але, насправді, непридатних для роботи — згенерований ними набір даних *статичний*, це аналог давнішніх паперових таблиць випадкових чисел разового використання, ознака клавіша F9 не оновлює щойно створений набір, тож єдиним стандартним засобом Excel для організації ІМ залишаються статистичні функції.

Головною серед них є функція RAND() (в інтерфейсі рос. СЛЧИС()): це ГВЧ пристойної для навчання якості<sup>5</sup> з рівномірним розподілом у діапазоні значень [0, 1). Важливо, що ця функція застосовується для побудови ГВЧ інших розподілів, скажімо, нормального для універсального застосування чи трикутного — для моделювання проектів.

У надбудові *Аналіз «якщо»* корисним є інструмент *Таблиця даних*, за допомогою якого можна зручно побудувати таблиці великого розміру для генерування значень невизначених вхідних змінних і обчислення значень виходів (без потреби прокрутки і перегляду сотень рядків).

<sup>&</sup>lt;sup>5</sup> Якість ГВЧ — довжина циклу генерування до чергового повтору, для RAND() це  $2^{31}$  ( $\approx$ 2 млрд.) значень функції, для ІМ вважається «короткою»: ГВЧ з «довгими» циклами у спеціальних надбудовах мають оцінку 2200 і більше.

Характерна властивість ІМ в Excel — використання таблиць досить великого розміру із сотнями рядків, де без витрат часу на прокрутку треба отримати результати.

### **Приклади**

*Приклад 1. Обчислювальна математика.*

Методом Монте-Карло, тобто, утворенням вибірки входів генеруванням випадкових чисел заданого розподілу, обчислити площу кола з центром (0,5; 0,5) і, відповідно, радіусом 0,5, вписаного в квадрат з одиничними сторонами, за тимчасового припущення, що число *π* невідоме.

Таким наближеним, але економним обчислювальним методом (чисельного інтегрування) для складних задач визначають, наприклад, площі складних поверхонь типу водоймищ або ж об'єми опуклих *n*-вимірних тіл, границі яких важко описати аналітично.

Ідея: функцією RAND() генеруються по 1000 значень координат точок (*х*, *у*), які як краплинки дощу падають на квадрат, шукана приблизна площа круга — це кількість точок у крузі/1000, для яких відстань *d* від центру не перевищує 0,5, вимога до ГВЧ — рівномірність, а точність — чим більше точок, тим вища.

Використані стандартні інструменти Excel: виділення областей, *Прогресія* (нумерація) та *Таблиця даних* (заповнення діапазону розміром 1000×4 значеннями формул), завдяки яким не треба прокручувати діапазони великих розмірів.

Реалізація наведеного прикладу проілюстрована на рис. 1, 2.

|                         |              |                                                                   | $\mathbf{1}$<br>No |                | Y<br>X<br>d                          |                                                      |            | s<br>0/1        |              |        | $S_T$ |          |       |                                    |
|-------------------------|--------------|-------------------------------------------------------------------|--------------------|----------------|--------------------------------------|------------------------------------------------------|------------|-----------------|--------------|--------|-------|----------|-------|------------------------------------|
|                         |              |                                                                   | $\overline{c}$     |                |                                      |                                                      |            |                 |              | 0,7790 |       | 0,785398 |       |                                    |
|                         |              |                                                                   | 3                  |                | 0,184922046 0,75570319 0,405781021   |                                                      |            |                 | $\mathbf{1}$ |        |       |          |       |                                    |
|                         |              |                                                                   | 4                  | $\overline{2}$ | 0,968152039 0,03888672               |                                                      | 0,65710866 |                 |              |        |       |          |       |                                    |
|                         |              |                                                                   | 5                  | 3 <sup>1</sup> | 0,573245241 0,97724826 0,482836174   |                                                      |            |                 | 1            |        |       |          |       |                                    |
|                         |              |                                                                   | 6                  |                | 4 0,534723564 0,40390179 0,102179212 |                                                      |            |                 | $\mathbf{1}$ |        |       |          |       |                                    |
|                         |              |                                                                   | 7                  | $\mathbf{5}$   |                                      | 0,38900839 0,21169835 0,308928762                    |            |                 | 1            |        |       |          |       |                                    |
|                         |              |                                                                   | 998                | 996            | 0,966419736 0,72422124 0,517515733   |                                                      |            |                 |              |        |       |          |       |                                    |
|                         |              |                                                                   | 999                | 997            | 0,048581417                          | 0,3481596 0,476271186                                |            |                 | 1            |        |       |          |       |                                    |
|                         |              |                                                                   | 1000               | 998            | 0,680809653 0,5836021 0,199202012    |                                                      |            |                 | $\mathbf{1}$ |        |       |          |       |                                    |
|                         |              |                                                                   | 1001               | 999            | 0,617497029 0,85462426 0,373582548   |                                                      |            |                 | 1            |        |       |          |       |                                    |
|                         |              |                                                                   |                    | 1002 1000      | 0,157626551 0,35979123 0,369970375   |                                                      |            |                 | 1            |        |       |          |       |                                    |
|                         | $\mathbf{A}$ | B                                                                 | C                  |                |                                      | D                                                    |            |                 |              |        | F     | G        |       | H                                  |
| $\mathbf{1}$            | No           | $\mathbf{x}$                                                      |                    | Y              | d                                    |                                                      |            | 0/1             |              |        | s     |          | $S_T$ |                                    |
| $\overline{\mathbf{c}}$ |              |                                                                   |                    |                |                                      |                                                      |            |                 |              |        |       |          |       | $=$ SUM(E3:E1002)/1000 =PI()*0.5^2 |
| 3                       | $\mathbf{1}$ | $=$ RAND()                                                        | $=$ RAND()         |                |                                      | $=$ SQRT((B3-0,5)^2+(C3-0,5)^2) $=$ IF(D3<=0,5;1;"") |            |                 |              |        |       |          |       |                                    |
| 4                       | 2            | $=$ TABLE $(.A2)$ $=$ TABLE $(.A2)$ $=$ TABLE $(.A2)$             |                    |                |                                      |                                                      |            | $=TABLE(;A2)$   |              |        |       |          |       |                                    |
| 5                       | 3            | $=TABLE(;A2)$ $=TABLE(;A2)$ $=TABLE(;A2)$                         |                    |                |                                      |                                                      |            | $=TABLE(42)$    |              |        |       |          |       |                                    |
| 6                       | 4            | $=TABLE(42) = TABLE(42) = TABLE(42)$                              |                    |                |                                      |                                                      |            | $=TABLE(1, A2)$ |              |        |       |          |       |                                    |
| $7\phantom{.0}$         | 5            | $=$ TABLE $($ ;A2) $=$ TABLE $($ ;A2) $=$ TABLE $($ ;A2)          |                    |                |                                      |                                                      |            | $=TABLE(42)$    |              |        |       |          |       |                                    |
|                         | 998 996      | $=TABLE($ ;A2) $=TABLE($ ;A2) $=TABLE($ ;A2)                      |                    |                |                                      |                                                      |            | $=TABLE(;A2)$   |              |        |       |          |       |                                    |
|                         | 999 997      | $=TABLE($ ;A2) $=TABLE($ ;A2) $=TABLE($ ;A2)                      |                    |                |                                      |                                                      |            | $=TABLE(42)$    |              |        |       |          |       |                                    |
|                         | 000 998      | $=$ TABLE $($ ;A2 $)$ $=$ TABLE $($ ;A2 $)$ $=$ TABLE $($ ;A2 $)$ |                    |                |                                      |                                                      |            | $=TABLE(42)$    |              |        |       |          |       |                                    |
|                         | 001 999      | $=TABLE(jA2)$ $=TABLE(jA2)$ $=TABLE(jA2)$                         |                    |                |                                      |                                                      |            | $=TABLE(42)$    |              |        |       |          |       |                                    |
|                         |              | $ 002 1000 $ =TABLE(;A2) =TABLE(;A2) =TABLE(;A2)                  |                    |                |                                      |                                                      |            | $=TABLE( A2)$   |              |        |       |          |       |                                    |

Рис. 1. Робоча таблиця

Результат.

Наближене значення площі кола ≈0,7790, точне  $(\pi r^2)$ : 0,785..., тобто, прогоном 1000 спроб функції RAND() для кожного входу гарантується вірний перший знак після десяткової коми (7) та близький до «8» другий знак (*S* »0,78).

*Аналіз ризиків в організації, плануванні, виконанні та супроводженні НДДКР стандартними засобами імітаційного моделювання Excel*

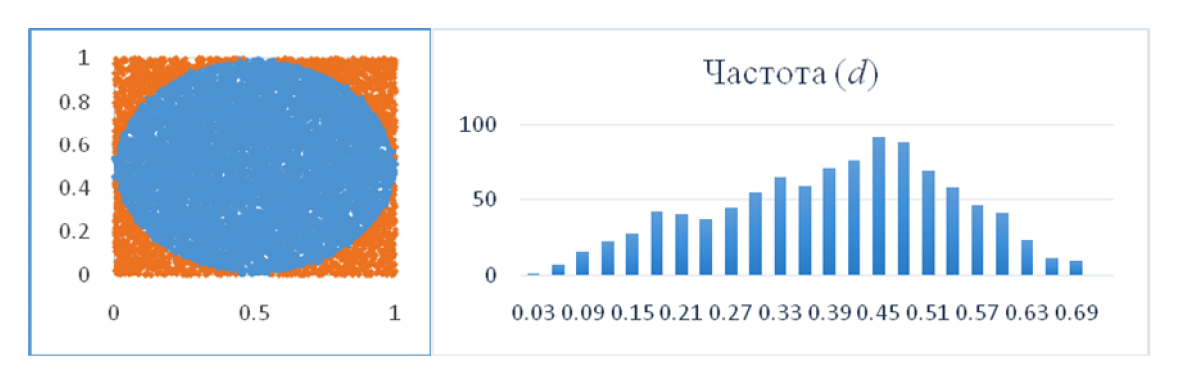

Рис. 2. Точкова діаграма (*х*, *у*), частотна діаграма довжини (точка-центр) 6

## *Приклад 2. Бізнес-аналітика.*

Виробничий підрозділ науково-дослідної організації за результатами виконаних НДДКР має скласти бізнес-план пробного випуску і реалізації протягом року партії розробленого конкурентоспроможного виробу. За цим планом очікуваний прибуток визначається за заданими значеннями 5 вхідних змінних, і усі вони невизначені, адже організація, явно ризикуючи, вперше виходить на ринок як продавець, без серйозних маркетингових досліджень, і тому попередньо формує імітаційну модель для «програвання» поведінки ринкового середовища.

Цими невизначеними змінними (входами) є питомі оцінки для окремого виробу, залежні від розміру партії: ціна, оплата праці та закупівлі, а також загальні витрати та попит для усієї партії. За їхніми значеннями очікуваний прибуток (вихід) обчислюється за формулою:

Прибуток = Попит × (Ціна – Оплата праці – Закупівлі) – Загальні витрати.

За сценарним підходом для орієнтації будуть пару сценаріїв, найгірший і найкращий, де за заданими значеннями входів автоматично обчислюється значення виходу.

1. Метод Монте-Карло: властивості входів.

Невизначеність входів задана різними розподілами:

1) ціна — трикутний;

2) загальні витрати — цілочисловий рівномірний;

3) оплата праці — дискретний;

- 4) закупівлі рівномірний;
- 5) попит нормальний.

2. Реалізація.

За допомогою базової функції RAND() шляхом допоміжних обчислень налаштовують необхідний ГВЧ трикутного розподілу.

Входи: три оцінки: *a* — оптимістична, *b* — песимістична та *m* — «нормальна, скоріше за все».

Функцію трикутного розподілу та її реалізацію показано на рис. 3–5:

<sup>6</sup> Підтвердження ЦГТ (центральної граничної теореми) про нормальність функції виходу при будьяких розподілах входів.

$$
f(a,m,b) = \begin{cases} a + \sqrt{R(b-a)(m-a)}, R \leq F \\ b - \sqrt{(1-R)(b-a)(b-m)}, R > F \end{cases}
$$
  

$$
R = RAND()
$$
,  $F = \frac{m-a}{b-a}$ 

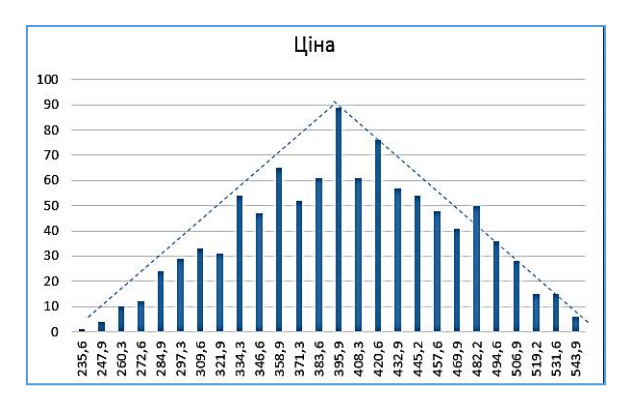

## 3. Входи.

|                                |                |              |                                 |                                   |          |                |               | Ціна   |                                                                         |  |  |  |  |  |  |
|--------------------------------|----------------|--------------|---------------------------------|-----------------------------------|----------|----------------|---------------|--------|-------------------------------------------------------------------------|--|--|--|--|--|--|
|                                |                |              |                                 | Параметри                         | Питомі   |                | a             | 230    |                                                                         |  |  |  |  |  |  |
|                                |                |              |                                 | Ціна                              |          | 379,9          | m             | 400    |                                                                         |  |  |  |  |  |  |
|                                |                |              |                                 | Заг. витрати                      |          | 81522          | ħ             | 550    |                                                                         |  |  |  |  |  |  |
|                                |                |              |                                 | Оплата праці                      |          | 250,0          | $\mathbb{R}$  | 0,4130 |                                                                         |  |  |  |  |  |  |
|                                |                |              |                                 | Закупівлі                         |          | 67,29          | F             | 0,5313 |                                                                         |  |  |  |  |  |  |
|                                |                | $\mathbf{A}$ |                                 |                                   |          | B              |               |        |                                                                         |  |  |  |  |  |  |
|                                | 1              | Параметри    |                                 |                                   |          | Питомі         |               |        |                                                                         |  |  |  |  |  |  |
|                                | $\overline{2}$ | Ціна         |                                 |                                   |          |                |               |        | =IF(H5<=H6;H2+SQRT(H5*(H4-H2)*(H3-H2));H4-SQRT((1-H5)*(H4-H2)*(H4-H3))) |  |  |  |  |  |  |
| $\overline{3}$<br>Заг. витрати |                |              | $=INT(G11*RAND() + G12)$        |                                   |          |                |               |        |                                                                         |  |  |  |  |  |  |
|                                | $\overline{4}$ | Оплата праці | =VLOOKUP(RAND(),A11:C15;3;TRUE) |                                   |          |                |               |        |                                                                         |  |  |  |  |  |  |
|                                | 5              | Закупівлі    |                                 | $=F11+(F12-F11)*RAND()$           |          |                |               |        |                                                                         |  |  |  |  |  |  |
|                                | 6              |              |                                 |                                   |          |                |               |        |                                                                         |  |  |  |  |  |  |
|                                | $\overline{7}$ | Попит        |                                 | $=INT(NORMALINV(RAND();F14;F15))$ |          |                |               |        |                                                                         |  |  |  |  |  |  |
|                                | 8              | Прибуток     |                                 | $=B7*(B2-B4-B5) - B3$             |          |                |               |        |                                                                         |  |  |  |  |  |  |
|                                |                | Оплата праці |                                 |                                   |          |                |               |        |                                                                         |  |  |  |  |  |  |
|                                |                |              |                                 | Нижня Верхня границя Питома варт. | Ймовірн. |                |               |        | Закупівлі Заг. витрати                                                  |  |  |  |  |  |  |
|                                | $\bf{0}$       | 0,1          |                                 | 130                               | 0,1      |                | Нижня границя | 60     | 20000                                                                   |  |  |  |  |  |  |
|                                | 0,1            | 0,3          | 150                             |                                   | 0,2      | Верхня границя |               | 120    | 80000                                                                   |  |  |  |  |  |  |
|                                | 0.3            | 0,7          | 250                             |                                   | 0,4      |                |               | Попит  |                                                                         |  |  |  |  |  |  |
|                                | 0,7            | 0,9          |                                 | 280                               | 0,2      | Середнє        |               | 15000  |                                                                         |  |  |  |  |  |  |
| 0,9<br>1                       |                |              |                                 | 300                               | 0,1      | Ст. відх.      |               | 4500   |                                                                         |  |  |  |  |  |  |

Рис. 3. Налаштування входів

## Формування вибірки (5 входів, 1 вихід, по 1000 значень).

|        | ГВЧ. Таблиця даних |              |              |           |       |              |  |  |
|--------|--------------------|--------------|--------------|-----------|-------|--------------|--|--|
| Спроба | Шіна               | Заг. витрати | Оплата праці | Закупівлі | Попит | Прибуток     |  |  |
|        |                    |              |              |           |       |              |  |  |
| 1      | 361,9808604        | 80440        | 250          | 81.09     | 10670 | 249154,3     |  |  |
| 2      | 379,8410159        | 92486        | 150          | 93.56     | 8845  | 1112919,1    |  |  |
| 3      | 296,5574691        | 95275        | 250          | 111,04    | 16601 | $-1165824,1$ |  |  |
| 4      | 333,3879862        | 93583        | 150          | 64.34     | 18824 | 2147407,9    |  |  |
| 5      | 336,3614003        | 84601        | 280          | 105,11    | 22811 | $-1196644.0$ |  |  |
| 996    | 313,94729          | 97387        | 150          | 92.99     | 13980 | 894643,3     |  |  |
| 997    | 294,5355252        | 85367        | 250          | 108.96    | 16938 | $-1176629,2$ |  |  |
| 998    | 248,0662093        | 81226        | 250          | 117,36    | 10747 | $-1363236,6$ |  |  |
| 999    | 249,7803076        | 95635        | 280          | 92.55     | 6975  | -951919.9    |  |  |
| 1000   | 314.2766547        | 91988        | 250          | 61,05     | 5197  | $-75208,6$   |  |  |

Рис. 4. Вибірка (фрагмент)

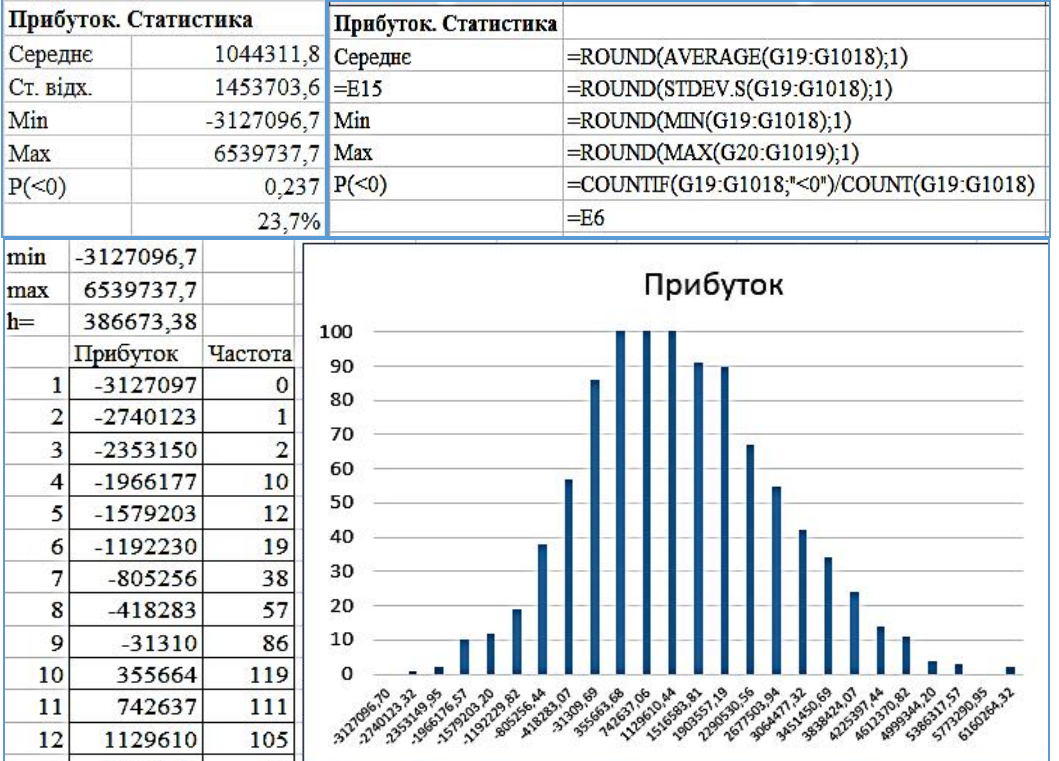

#### Результат (один із можливих)

Рис. 5. Нормальний розподіл

За заданими параметрами невизначених входів отримано оцінки очікуваного прибутку, де ризик зриву бізнес-плану складає біля 20 %, розподіл виходу близький до нормального.

#### *Приклад 3. Проектний менеджмент.*

Для роботи з унікальними проектами, для яких ще нема історії чи будьякого досвіду, а лише припущення щодо тривалості робіт, у 1958 р. було розроблено метод PERT (Program Evaluation and Review Technique) для мережевої моделі проекту, який зазвичай реалізують в Excel із застосуванням надбудови Analytic Solver [3, 9]. На відміну від детермінованого методу CPM (Critical Path Method), методом PERT відшукують не фіксоване значення очікуваної тривалості проекту (інакше, довжини критичного шляху, КШ), а оцінки нормального розподілу значення КШ (середнє та дисперсію).

Покажемо, як за наведеною тут методикою можна реалізувати цей метод стандартними засобами Excel шляхом побудови формульної моделі без дотримання будь-яких умов щодо розмірів задачі.

Підхід: для кожної роботи визначається розподіл тривалості та параметри, формується таблиця спроб, за якої обчислюються статистичні оцінки тривалостей робіт та усього проекту. У прикладі на початку використовується рівномірний розподіл тривалості в діапазоні (*a*, *b*), що реалізується формулою *a* + (*b* – *a*) RAND(), який надалі можна замінити трикутним (*a*, *m*, *b*).

Початкові дані: 11 робіт-вузлів (r0÷r10), 18 дуг-зв'язків, робоча таблиця, де:

1) згенеровані параметри і тривалості робіт;

2) обчислені часові параметри проекту: РС, РФ, ПС, ПФ, ЗР (ранні та пізні старти/фініші, загальний резерв, довжина КШ) за формульною моделлю (без застосування оптимізатора) демонструє рис. 6.

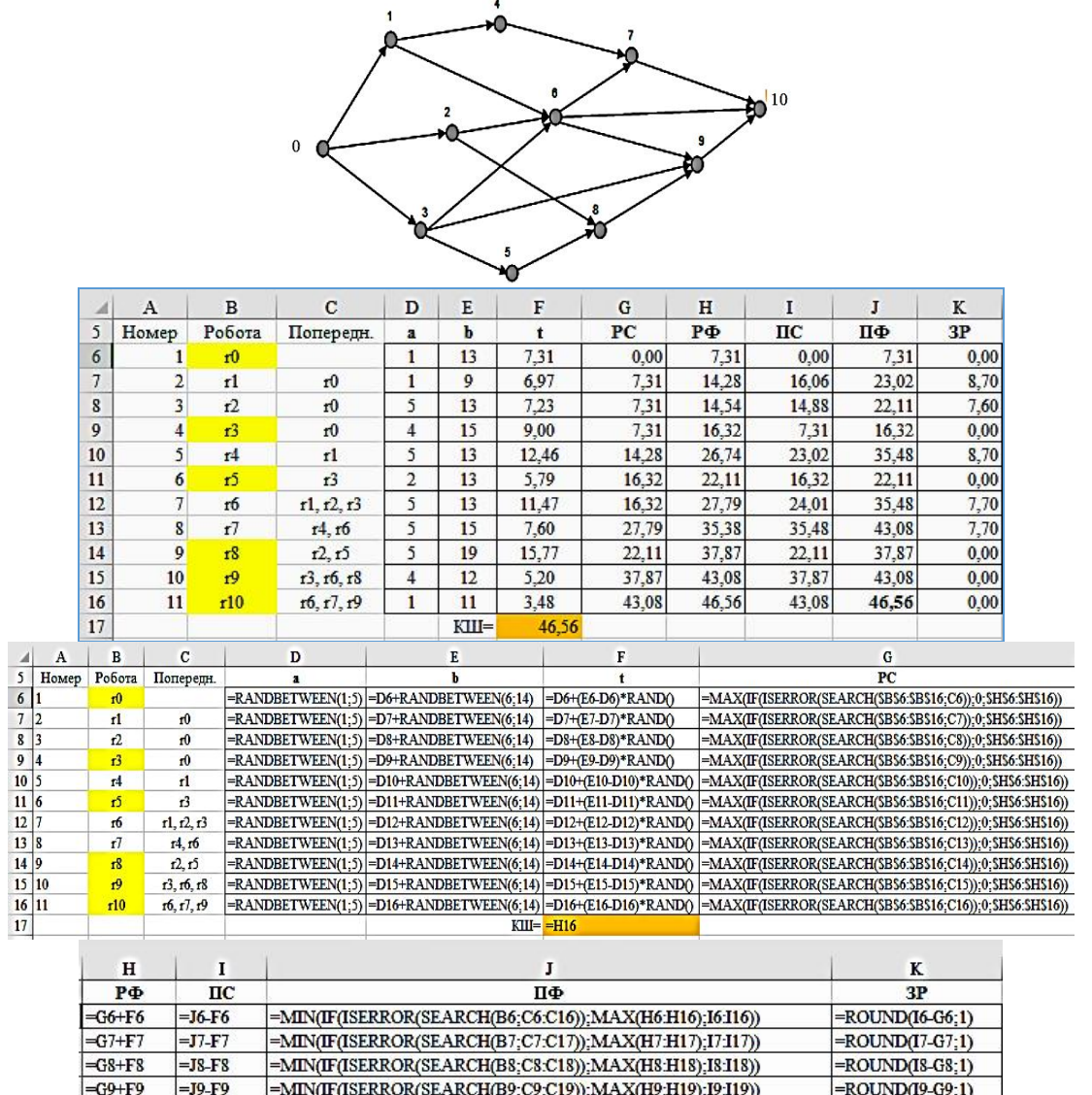

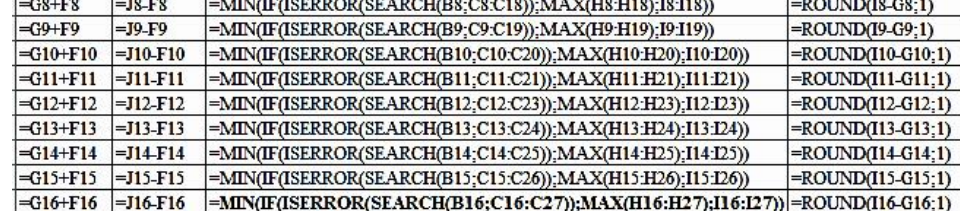

Рис. 6. Проектна мережа, робоча таблиця

Генерування ВЧ (по 300 спроб), обчислення статистичних оцінок 11 робіт і проекту, інфографіка, результат (рис. 7).

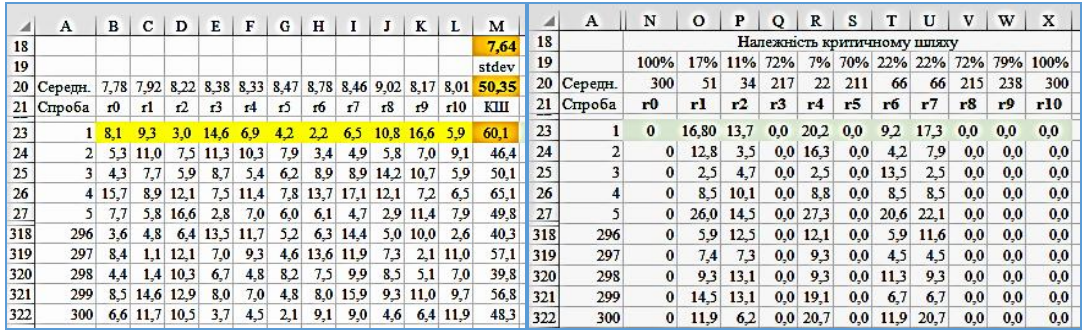

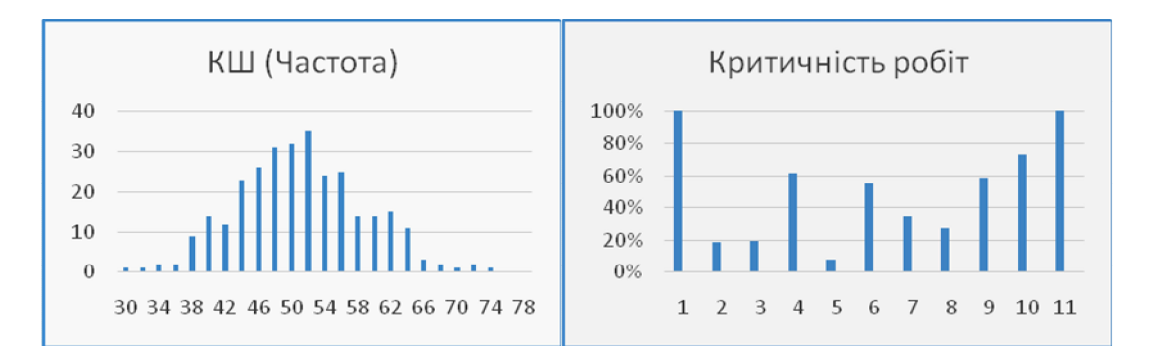

Рис. 7. Результати ІМ

Результат: критичний шлях: тривалість (поточний сеанс) *Ткр* = 50,35±7,64, розподіл близький до нормального.

#### *Приклад 4. Організаційне управління.*

До розробок, названих проривними [10], відносять гібридну технологію *simulation-optimization* (SO), де спільно і ефективно діють два класи моделей, імітаційні та оптимізаційні, які за традицією зазвичай розглядаються окремо. SOтехнологія нарешті задовольняє компромісну умову невизначеності входів і визначеності значення цільових функцій в оптимізаційних задачах — симулятор формує область значень невизначених змінних за їхніми розподілами, де оптимізатор здійснює оптимальний вибір на цій основі.

Зрозуміло, що розв'язок в Excel оптимізаційних задач у такий спосіб зводиться до побудови досить громіздкої таблиці з формулами, значення яких регулярно змінюються і відповідною обробкою поступають до модуля оптимізації, але познайомитися з цією технологією варто, хоча зазвичай це предмет спеціальних надбудов.

Типовою задачею є оптимальний вибір запропонованих проектів чи претендентів, входи яких явно недетерміновані, представлені невизначеними змінними, а виходом є вектор двійкового типу (1/0).

У прикладі мова йде про вибір проектів із 8 запропонованих, для кожного задано: бажана інвестиція (в певних межах), шанс на успіх і очікувана віддача, обмеження — фіксований бюджет (ПЧ).

Симулятор серією спроб (рис. 8) формує набори значень входів (р1 … р8) за визначеними розподілами, статистичними функціями обчислюються узагальнені показники, які надалі використовує оптимізаційна модель, формуючи варіанти виходів.

|    | p1         |           |        |                             |           |            | p2       |          |                        |        |           |                          | p8       |          |             |           |  |
|----|------------|-----------|--------|-----------------------------|-----------|------------|----------|----------|------------------------|--------|-----------|--------------------------|----------|----------|-------------|-----------|--|
|    | d          | е         |        | g                           | h         | d          | е        | f        | g                      |        | h         | d                        | е        | f        | g           | h         |  |
|    | 400000     | 1         | 400000 | 200000                      | 200000    | 400000     |          | 400000   |                        | 300000 | 100000    | 400000                   | 1        | 400000   | 300000      | 100000    |  |
|    | 400000     | 1         | 400000 | 100000                      | 300000    | 400000     | 1        | 400000   |                        | 200000 | 200000    | 400000                   | 1        | 400000   | 100000      | 300000    |  |
|    | 400000     |           | 400000 | 200000                      | 200000    | 400000     |          | 400000   |                        | 200000 | 200000    | 400000                   | 0        | 0        | 100000      | $-100000$ |  |
|    | 400000     | $\Omega$  |        | 200000<br>0                 | $-200000$ | 400000     |          | 400000   |                        | 100000 | 300000    | 400000                   |          | 400000   | 300000      | 100000    |  |
| 5  | 400000     | 1         | 400000 | 100000                      | 300000    | 400000     | 0        | $\bf{0}$ |                        | 200000 | $-200000$ | 400000                   |          | 400000   | 200000      | 200000    |  |
| 6  | 500000     | 1         | 500000 | 300000                      | 200000    | 500000     | 0        | 0        |                        | 200000 | $-200000$ | 500000                   |          | 500000   | 200000      | 300000    |  |
|    | 500000     | 0         |        | 200000<br>0                 | $-200000$ | 500000     |          | 500000   |                        | 100000 | 400000    | 500000                   | 0        | 0        | 200000      | $-200000$ |  |
| 8  | 400000     | 1         | 400000 | 300000                      | 100000    | 400000     | $\bf{0}$ | $\bf{0}$ |                        | 200000 | $-200000$ | 400000                   | 0        | 0        | 200000      | $-200000$ |  |
| 9  | 400000     | 1         | 400000 | 200000                      | 200000    | 400000     | 1        | 400000   |                        | 200000 | 200000    | 400000                   | 1        | 400000   | 100000      | 300000    |  |
| 10 | 400000     | 0         |        | 200000<br>$\mathbf{0}$      | $-200000$ | 400000     | 0        | 0        |                        | 300000 | $-300000$ | 400000                   | 1        | 400000   | 200000      | 200000    |  |
| 11 | 400000     |           | 400000 | 300000                      | 100000    | 400000     |          | 400000   |                        | 200000 | 200000    | 400000                   | 0        | 0        | 100000      | $-100000$ |  |
| 12 | 500000     | $\Omega$  |        | 200000<br>0                 | $-200000$ | 500000     | 0        | 0        |                        | 100000 | $-100000$ | 500000                   | 0        | 0        | 100000      | $-100000$ |  |
| 13 | 400000     |           | 400000 | 300000                      | 100000    | 400000     |          | 400000   |                        | 100000 | 300000    | 400000                   | 0        | 0        | 100000      | $-100000$ |  |
| 14 | 500000     | 1         | 500000 | 300000                      | 200000    | 500000     |          | 500000   |                        | 200000 | 300000    | 500000                   |          | 500000   | 200000      | 300000    |  |
| 15 | 400000     | 1         | 400000 | 300000                      | 100000    | 400000     |          | 400000   |                        | 100000 | 300000    | 400000                   |          | 400000   | 100000      | 300000    |  |
| 16 | 500000     | $\bf{0}$  |        | 300000<br>0                 | $-300000$ | 500000     |          | 500000   |                        | 100000 | 400000    | 500000                   | 0        | 0        | 100000      | $-100000$ |  |
| 17 | 500000     | $\Omega$  |        | 100000<br>$\Omega$          | $-100000$ | 500000     |          | 500000   |                        | 100000 | 400000    | 500000                   | 1        | 500000   | 300000      | 200000    |  |
| 18 | 400000     |           | 400000 | 200000                      | 200000    | 400000     |          | 400000   |                        | 200000 | 200000    | 400000                   | $\Omega$ | 0        | 300000      | $-300000$ |  |
| 19 | 400000     | 1         | 400000 | 300000                      | 100000    | 400000     | 0        | 0        |                        | 200000 | $-200000$ | 400000                   | 0        | 0        | 100000      | $-100000$ |  |
| 20 | 400000     | $\Omega$  |        | 100000<br>$\mathbf{0}$      | $-100000$ | 400000     |          | 400000   |                        | 100000 | 300000    | 400000                   | $\Omega$ | 0        | 100000      | $-100000$ |  |
|    | 430000 1.0 |           | 270000 | 220000                      | 50000     | 430000 1.0 |          | 300000   |                        | 170000 |           | 130000 430000 0.5 215000 |          |          | 170000      | 45000     |  |
|    |            |           |        |                             |           | План       |          |          |                        |        |           |                          |          |          |             |           |  |
|    | $\n  1\n$  | $\n  1\n$ |        | $\n  7\n$<br>$\n  1\n  1\n$ |           | $\n  1\n$  |          |          | $\n  7\n$<br>$\n  7\n$ |        |           | $\n  7\n$                |          | ЛЧ       |             | ПЧ        |  |
|    | 1          | 1         |        | 0                           |           |            | $\Omega$ |          | $\Omega$<br>1          |        |           | $\bf{0}$                 |          | 720000,0 |             | 1500000   |  |
|    |            |           |        |                             |           |            |          |          |                        |        |           |                          |          |          | 295000 0 ЦФ |           |  |

Рис. 8. Фрагмент робочої таблиці

### **Висновки**

Стандартні засоби Excel дають змогу реалізувати ІМ нескладної задачі навчального характеру, аби зрозуміти можливості та принципи побудови моделей цього класу, не звертаючись до спеціальних надбудов. При цьому треба враховувати, що на цьому інструментальному рівні (засоби Excel) існує компроміс між розміром задачі (числом невизначених змінних) і простотою моделі з одного боку та машинними ресурсами і тривалістю її реалізації з іншого, який прямо пов'язаний з роботою ГВЧ. Бо специфікою ІМ та SO-технології у середовищі електронних таблиць необхідною є додаткова таблиця з формулами із сотнями рядків і кількістю стовпців у вигляді суми входів, проміжних та основних виходів. Скажімо, у простому прикладі 3 до основної додається таблиця розміром 300×25, а в 4 му — додається таблиця з ГВЧ розміром *n*×5*m*, де *n* — число спроб, *m* — число шуканих змінних.

1.Кузьмичов А.І. та ін. Ймовірнісне та статистичне моделювання в Excel для прийняття рішень: навч. посіб. — Київ: Вид-во Ліра-К, 2019. 200 с.

2. Camm J., et al. Business Analytics, 3-ed. Cengage Learn., 2019. 818 p.

3. Ragsdale C. Spreadsheet Modeling and Decision Analysis. A Practical Introduction to Business Analytics, 8-ed. Cengage Learn., 2018. 869 p.

4. Evans J. Business Analytics. Methods, Models, and Decision, 2-ed. – Pearson, 2017. 653 p.

5. Powell S., Baker K. Business Analytics. The Art of Modeling with Spreadsheets, 5-ed. Wiley, 2017. 555 p.

6. Кузьмичов А.І. Аналіз ризиків у мережевих моделях проектів засобами імітаційної оптимізації. *Реєстрація, зберігання і оброб. даних*. 2017. Т. 19. № 1. С. 72–80. https://doi.org/10.35681/ 1560-9189.2017.19.1.126496

7. Додонов О.Г., Кузьмичов А.І. Моделювання ризиків у проектно-орієнтованому організаційному управлінні засобами стохастичної оптимізації середовища ASP: сб. трудов конференции «Моделирование-2016», ІПМЕ НАНУ, 2016. Т. 1. С. 187–190.

8. Najjar A. Practical Monte Carlo Simulation with Excel. Part 1. Basics and Standard Procedures, 193 p. Part 2. Application and Distributions. XinXii, 2016. 436 p.

9. Кузьмичов А.І. Планування та управління проектами. Моделювання засобами MS Excel. Практикум. Київ: Видавництво Ліра-К, 2016. 180 с.

10.Cox L. Breakthroughs in Decision Science and Risk Analysis. Wiley, 2015. 331 p.

11.ДСТУ ІЕС/ISO 31010:2013. Керування ризиком. Методи загального оцінювання ризику. Київ: МЕРТ України, 2015. 80 с.

12. Law A. Simulation Modeling and Analysis, 5-ed. McGraw Ed., 2013. 800 p. (Пер. рус. А. Лоу, Д. Кельтон. Имитационное моделирование, 3-изд. Санкт-Петербург: Питер: BHV, 2004. 847 с.).

Надійшла до редакції 20.07.2020